В случае возникновения ошибки "Подключение не защищено" при переходе в дистанционное обучение.

Необходимо выполнить следующие действия:

1. Справа внизу нажмите кнопку "Дополнительные"

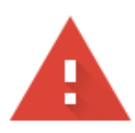

## Подключение не защищено Злоумышленники могут пытаться похитить ваши данные с сайта moodle.mcbekhtereva.spb.ru (например, пароли, сообщения или номера банковских карт). Подробнее...

NET::ERR\_CERT\_DATE\_INVALID

O Чтобы браузер Chrome стал максимально безопасным, включите режим "Улучшенная защита".

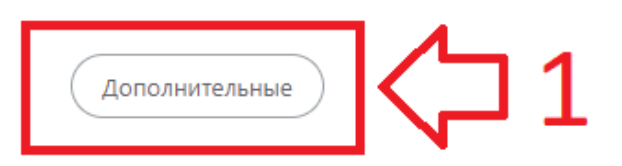

Вернуться к безопасной странице

2. Далее еще нижу появится ссылка "Перейти на сайт moodle.mcbekhtereva.spb.ru (небезопасно)", её необходимо нажать

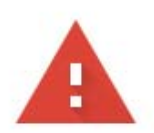

## Подключение не защищено

Злоумышленники могут пытаться похитить ваши данные с сайта moodle.mcbekhtereva.spb.ru (например, пароли, сообщения или номера банковских карт). Подробнее...

NET:: ERR\_CERT\_DATE\_INVALID

Ω Чтобы браузер Chrome стал максимально безопасным, включите режим "Улучшенная защита".

Скрыть подробности

Вернуться к безопасной странице

Сервер не может подтвердить связь с доменом moodle.mcbekhtereva.spb.ru. Срок действия его сертификата безопасности истек 2 дня назад. Возможно, сервер настроен неправильно или кто-то пытается перехватить ваши данные. Обратите внимание, что часы на вашем компьютере установлены на понедельник, 4 декабря 2023 г.. Это правильное время? Если нет, измените его и обновите страницу.

Перейти на сайт moodle.mcbekhtereva.spb.ru (небезопасно)